## **How to Set Up Canvas Parent**

1. Go to <a href="https://usd469.instructure.com/login/canvas">https://usd469.instructure.com/login/canvas</a>

You'll see a page that looks like this.

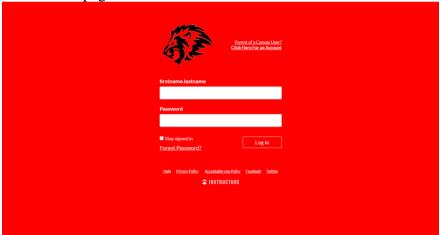

2. Click "Parent of a Canvas User?"

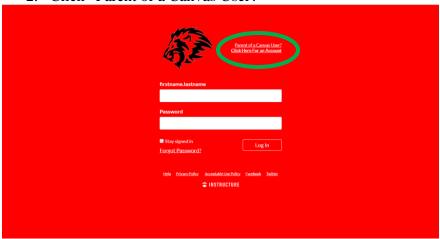

3. Fill out this page.

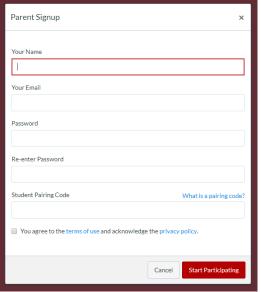

You will need a Student Pairing Code

4. Have your student log in to Canvas through the website.

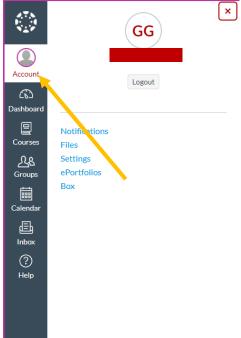

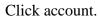

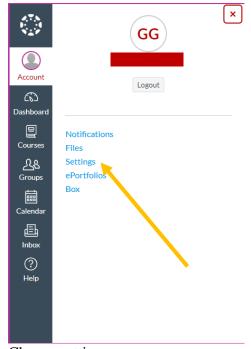

Choose settings.

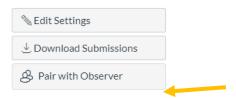

Choose "Pair with Observer" on the right side of the screen to generate a pairing code.